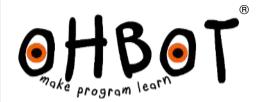

# Chatterbots

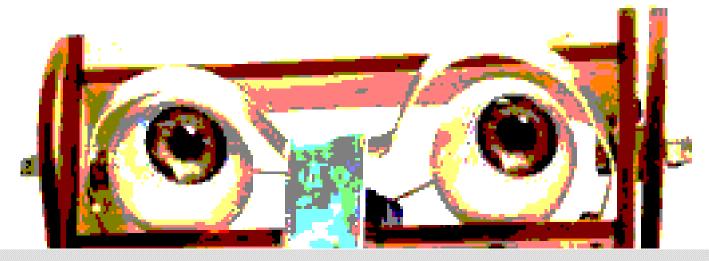

## Chatterbots

In this project you'll learn how to code one robot to talk to another one.

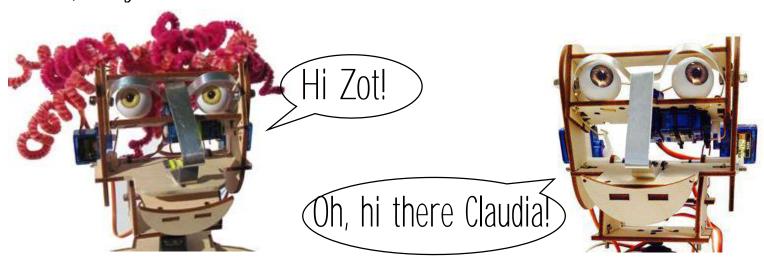

#### We've split the project into steps:

Step 1: Wake up, sleepy head Step 2: Turning to look at a friend Step 3: Chatting

Step 3: Glatting
Step 4: Lip Synching
Step 5: Lip Synching again
Step 6: Blinking
Step 7: Putting it all together

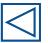

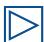

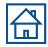

## Step 1: Wake up, sleepy head

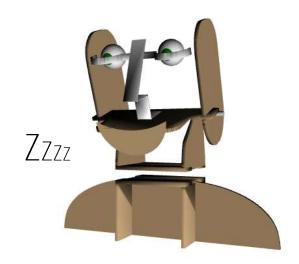

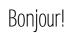

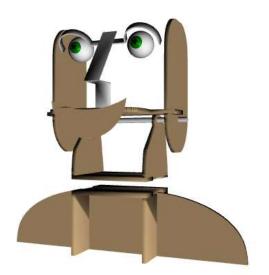

Press Reset (Ohbot should 'sleep')

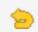

Add instructions to make Ohbot open its eyelids when the space key is pressed

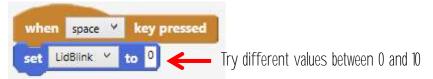

3. Add another instruction to make Ohbot lift its head too

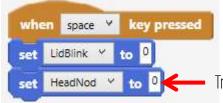

Try different values between 0 and 10

### Done that?

Can you find a way of making Ohbot open its eyes, wait a second then lift its head? Can you make Ohbot wake up slowly? Use reset to return Ohbot to its sleeping position.

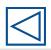

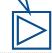

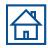

## Step 2: Turning to look at my friend

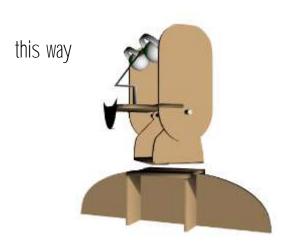

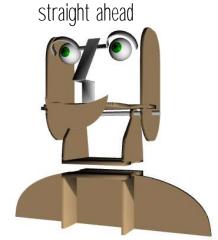

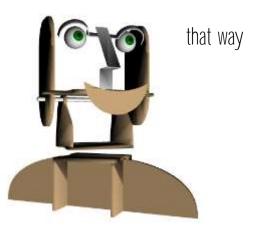

Add instructions to make Ohbot turn one way and the other so that it can look at its friend

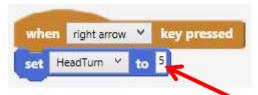

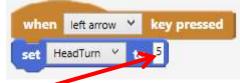

Try different values between 0 and 10

Add another instruction to make Ohbot return to straight ahead when the space key is pressed

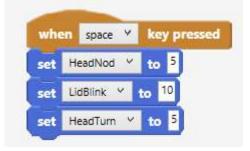

#### Done that?

Can you find a way of making Ohbot look up and down too?

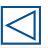

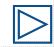

## Step 3: Let's chat

1. Add instructions for a friendly greeting to your robot's friend

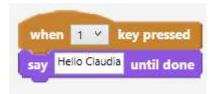

It doesn't have to be Hello! Perhaps robots use a special robot greeting when meeting to each other.

2. Ask a question

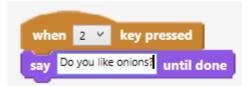

Your robot doesn't have to ask about onions!

2. And write a reply to your robot's friend's question!

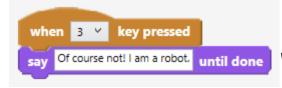

Who knows how the answer goes?

#### Done that?

Can you and your friend make your robots chat by pressing the keys in the right sequence? This way of controlling a robot is sometimes called Wizard of Oz robotics because just like in the film the robot is directly controlled by a human and is not automatic.

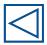

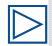

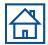

## Step 4: Lip synching - the hard way

1. Make Ohbot open its mouth...

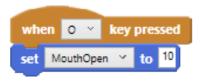

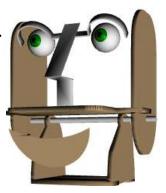

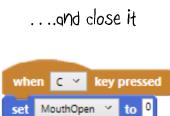

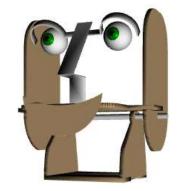

2. Add these instructions before and after a Say block to make Ohbot open its mouth before speaking and close it afterwards:

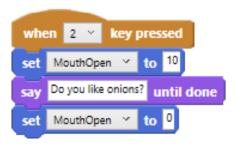

#### Done that?

Doesn't look too realistic does it? Can you find a way of improving how Ohbot moves its lips when it speaks? We'll show you one way on the next page.

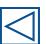

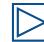

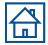

## Step 5: Lip synching - the easy way

1. Put a tick in the box next to the sensor variable for speech.

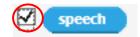

2. Now run a say instruction and watch the value for speech vary

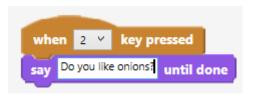

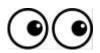

speech: 5.9

3. Try the instructions below. This will keep setting the position of mouth to the sensor value for the speech.

```
when 🦊 clicked
forever
                       speech
```

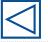

## Step 6: Blinking like you

- How often do you blink and how long is a blink?
- Try these instructions to open and close Ohbot's eyelids:

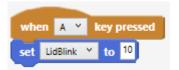

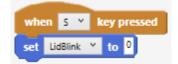

- 3. Can you make Ohbot blink just like you do?
- Can you arrange these instructions to make Ohbot blink automatically, just like you? 4.

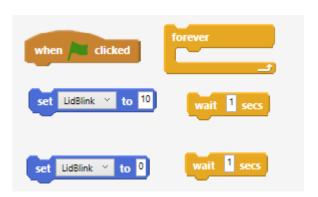

There's a way of doing it behind here

#### Done that?

Doesn't look too realistic does it? Nobody blinks every other second for one second! Can you find a way of making Ohbot's blinking more realistic by altering the wait? You could also try using the random instruction:

```
pick random 0 to 10
```

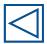

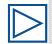

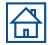

## Step 7: Sequencing Chat

Sequence the conversation so that it runs automatically.

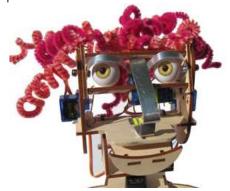

```
when 1 × key pressed
                                Try different values (you can use decimals too)
    Oh hi Zot until done
     Yes I do. I can eat them all day long. How about you? until done
     You don't know what you're missing! until done
```

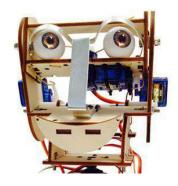

```
key pressed
Hello Claudia until done
Do you like onions?
                  until done
Of course not! I am a robot until done
```

Add motion instructions to sequence movements too.

```
Hello Claudia until done
Do you like onions? until done
Of course not! I am a robot until done
```

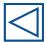

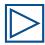